# 北京市企业服务 e 窗通平台 实名认证指南

尊敬的用户:

为保障您的合法权益,避免您的身份被冒用办理企业登记, 根据国家市场监管总局工作要求,请您在递交企业设立书面材料 前,先完成实名认证。

#### **一、实名认证范围**

申请人在正式递交企业设立书面材料前,有关人员必须完成 实名认证。企业设立时,下列人员必须进行实名认证:

内资有限责任公司的法定代表人和股东、内资股份有限公司 发起人、内资有限责任公司或股份有限公司的董事、监事、经理, 合伙企业合伙人和执行事务合伙人委派代表、个人独资企业投资 人、企业委托代理人、联络员。

#### **二、实名认证流程**

首先请您打开电脑浏览器进入"北京市企业服务 e 窗通平台" (网址:[https://ect.scjgj.beijing.gov.cn\)首页。](https://ect.scjgj.beijing.gov.cn）首页。)

|                     | ○ 北京市企业服务e窗通平台      |                        |                                         | 登记业务咨询电话: 11616611<br>社保政策咨询电话: 12333 | 法定工作日: 9:00-17:00<br>税务咨询电话: 12366         | 点击<br>下载APP |
|---------------------|---------------------|------------------------|-----------------------------------------|---------------------------------------|--------------------------------------------|-------------|
|                     |                     |                        |                                         |                                       |                                            |             |
|                     |                     | <b>e窗通企业开办</b>         |                                         | 业务办理                                  |                                            |             |
|                     | 1.一次性填报             | 2.一天批准                 | 3.当天一窗领取                                |                                       | 您可以在这里办理企企业设立、个体<br>设立。                    |             |
|                     |                     |                        |                                         |                                       | 个人服务                                       |             |
|                     | 批<br>一表提交<br>准<br>执 | 发放电子营业执照<br>(办结就业参保登记) | $\frac{1}{\sqrt{2}}$<br>领取纸质营业<br>执照、公章 |                                       | 您可以在这里办理市场主体登记<br>(变更、备案、注销、增减补换<br>照)等业务。 |             |
|                     | 照                   |                        | Ed<br>领用发票                              |                                       | 法人服务                                       |             |
|                     |                     |                        |                                         |                                       |                                            |             |
|                     |                     |                        |                                         |                                       |                                            |             |
|                     |                     |                        |                                         |                                       |                                            |             |
|                     |                     |                        |                                         |                                       |                                            |             |
| 便民服务                |                     |                        |                                         | 最新公告                                  |                                            | 更多>>        |
|                     |                     |                        |                                         | 四 关于调整部分市场主体登记管辖的公告 (二)               |                                            |             |
|                     | el                  |                        |                                         | 关于调整部分市场主体登记管辖的公告                     |                                            |             |
| $\mathbb{Q}$        |                     | 學                      | ط∕د                                     |                                       | 关于开展第一批"跨省通办"事项工作的公告                       |             |
| 名称查询                | 办事指南                | 北京市企业登记信息<br>材料查询服务    | 优化许可服务                                  | new 北京市中小企业公共服务平台服务指南                 |                                            |             |
|                     |                     |                        |                                         |                                       | 关于印发进一步推进市场主体登记便利化优化营商环境实施办                |             |
|                     |                     |                        |                                         |                                       | 1000 关于印发《北京市市场主体登记告知承诺制度实施意见(试行           |             |
| 匀                   | 皑                   | ℅                      | 甾                                       |                                       | 关于企业等市场主体法律文书送达地址承诺确认的通告                   |             |
|                     |                     |                        |                                         |                                       | 北京市市场监督管理局关于在我市部分区开展市场主体登记告                |             |
| 市场监督管理局网上<br>政务服务平台 | 北京市企业信用信息<br>网      | 集群登记地址查询               | 小微企业金融服务                                | mw 外商投资企业登记政策解读                       |                                            |             |

选择【个人服务】,通过"北京市统一身份认证平台"进行登录。

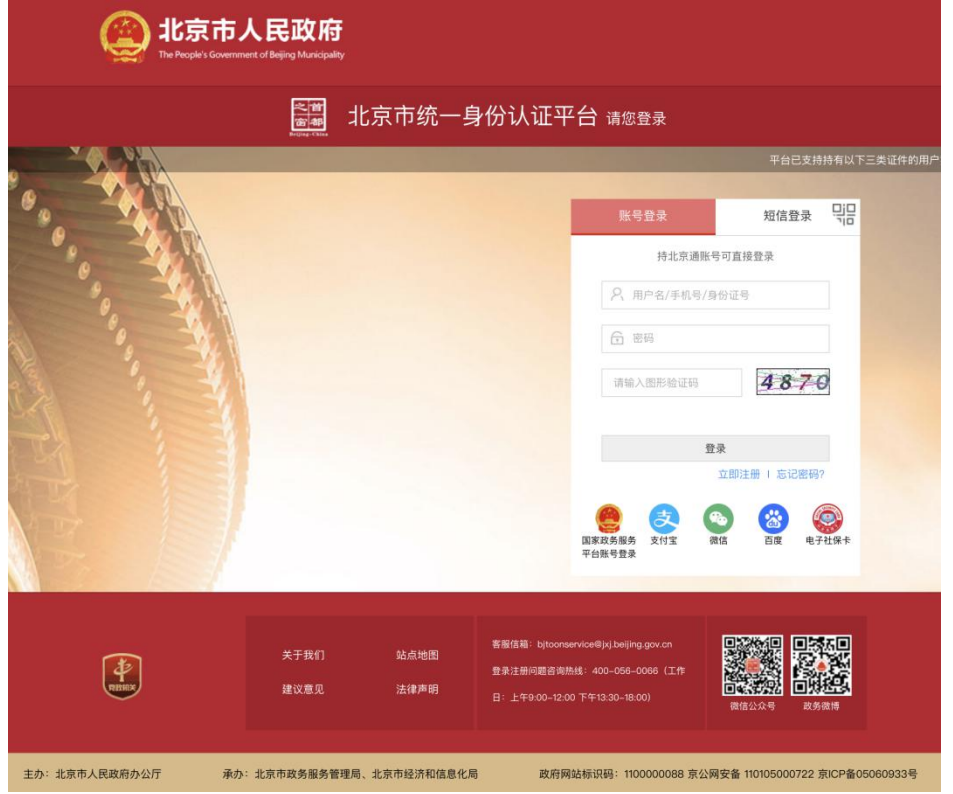

登录成功后,在首页的右上方显示实名认证状态,未认证状 态的用户点击【点此完成实名认证】按钮。

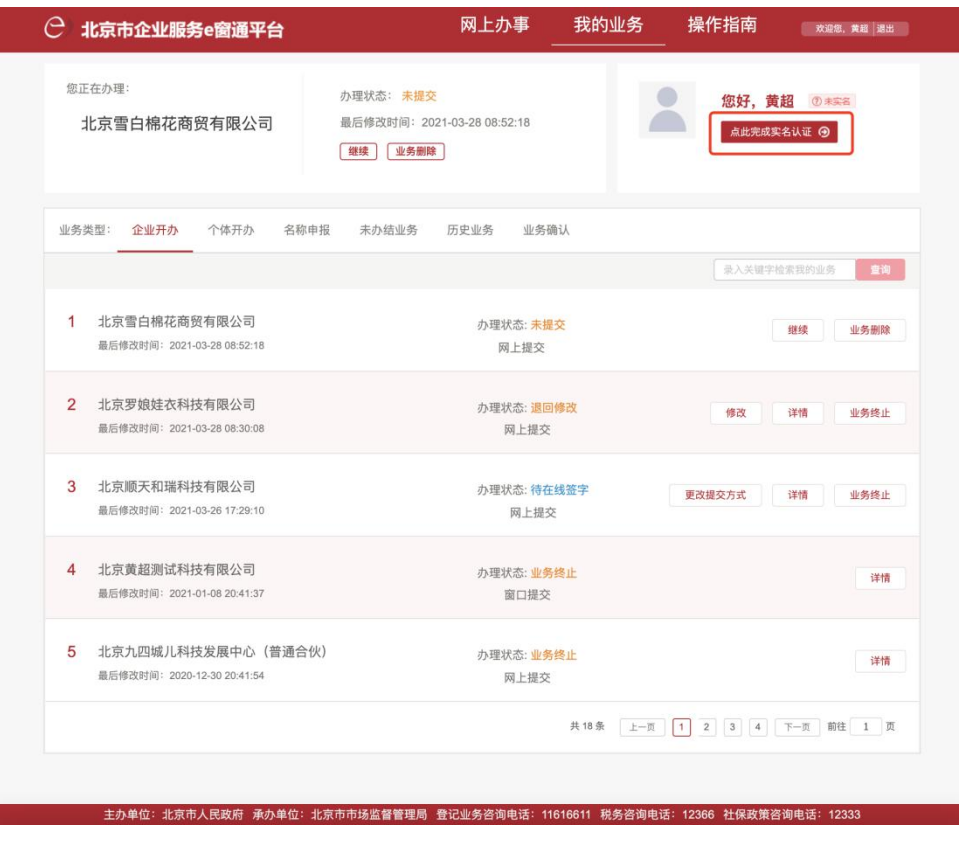

用户可以按照实名认证页面的提示,选择实名认证的方式: 目前支持银行卡认证和北京 e 窗通 app 认证。

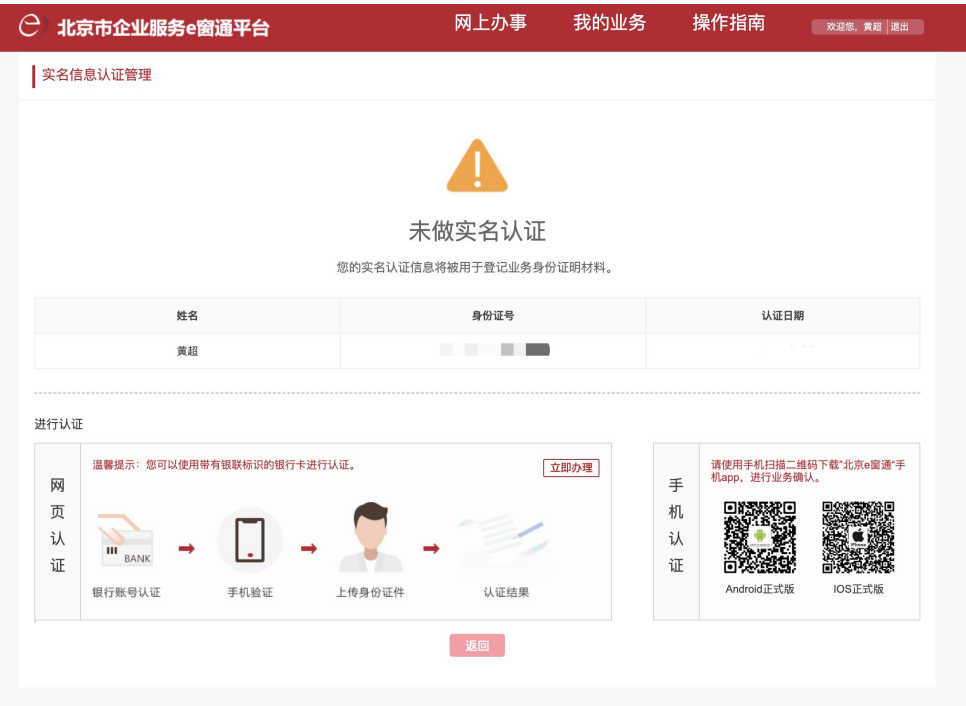

### **2.1**、银行卡实名认证

选择银行卡实名认证,进入认证引导页面,请按照页面上的 指引,填写您的身份证有效期自、身份证有效期至、银行卡号以 及当前银行卡开户时预留手机号码。

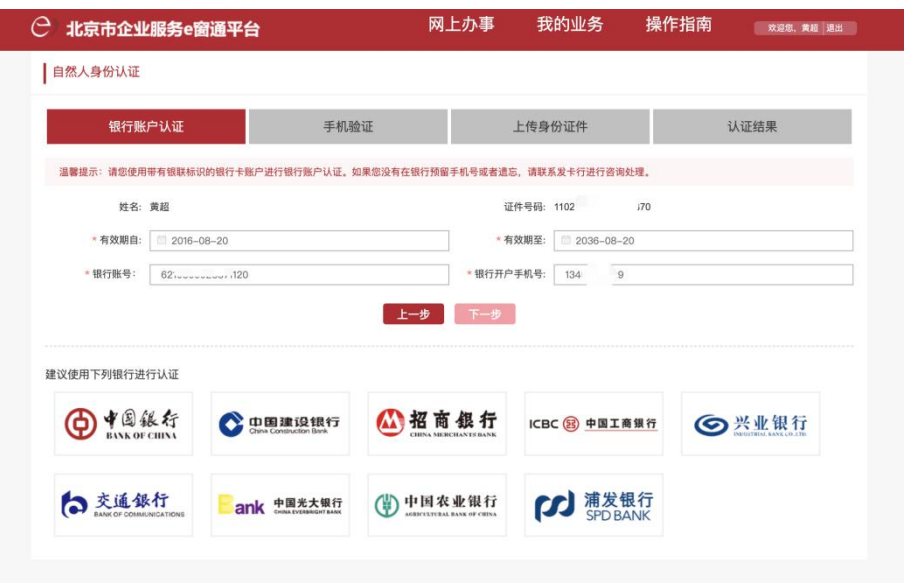

银行账户信息验证通过后,向您的开户预留手机号码发送短 信验证码,请您输入接收的短信验证码完成验证。

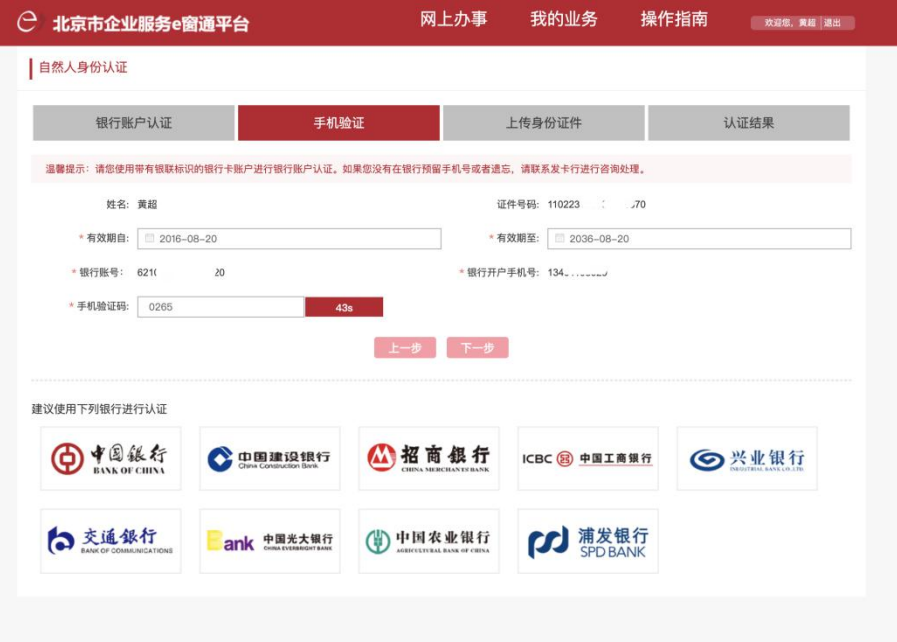

#### 上传身份证正面、背面图像。

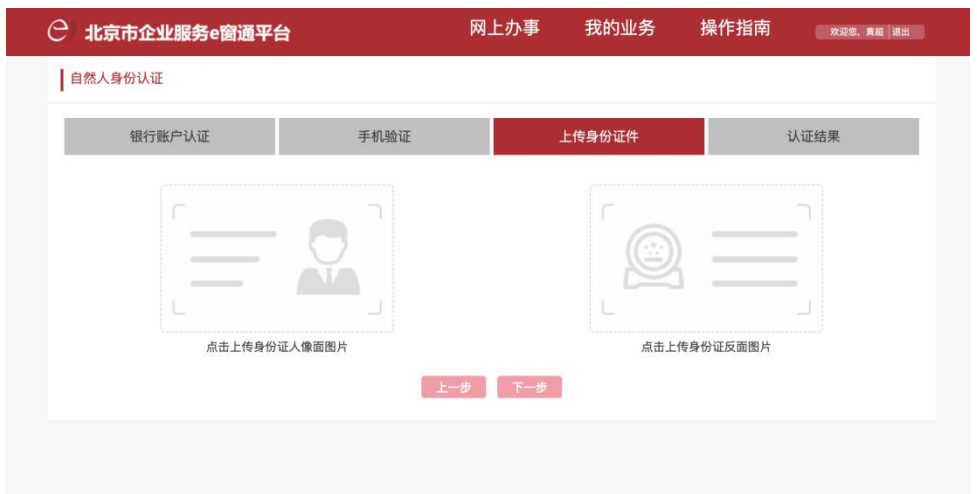

上传完成后点击下一步,系统将对您对证件图像进行验证, 如验证通过,则提示认证通过。

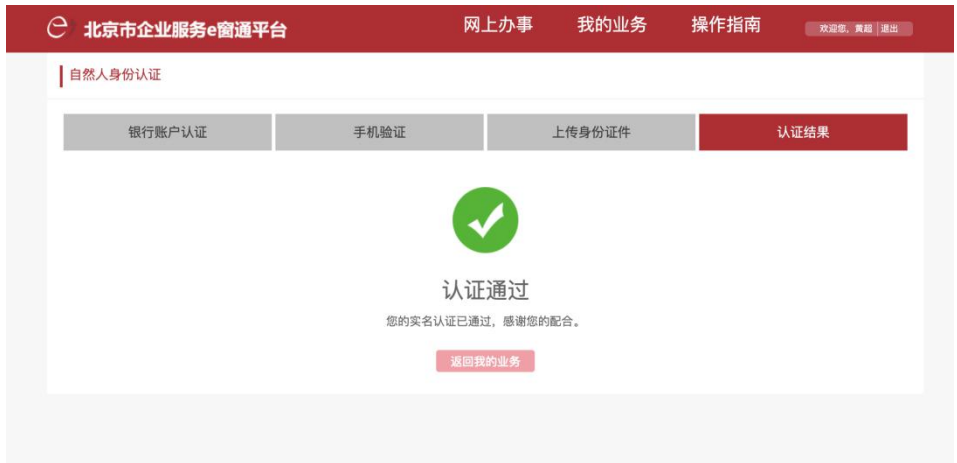

至此,使用银行卡完成个人实名认证操作。

## **2.2**、手机 **app** 实名认证

#### 2.2.1、app 下载

您可以打开手机浏览器"扫一扫"功能,扫描下方二维码下 载"北京 e 窗通"app。(区分 IOS 版本和 Android 版本)

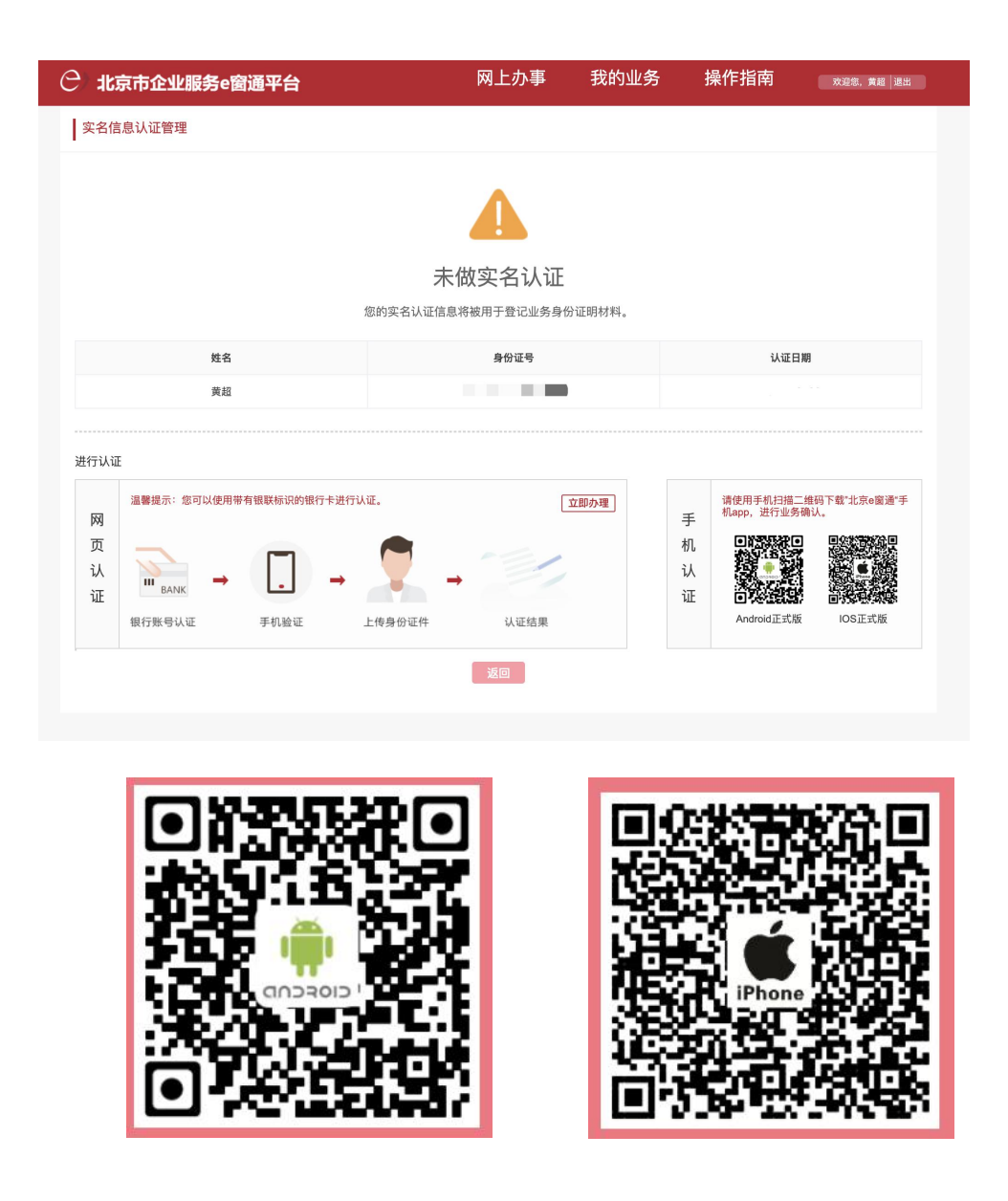

android 版 ios monomic section and in the section of the section of the section of the section of the section o

同时,您也可用在小米应用商店、360 应用商店、华为应用商 店中搜索"北京 e 窗通"来进行 app 下载。

#### 2.2.2、认证流程

在手机上打开"北京 e 窗通"app,点击【身份确认】,按照 页面提示填写相应的信息,开始办理个人实名认证。

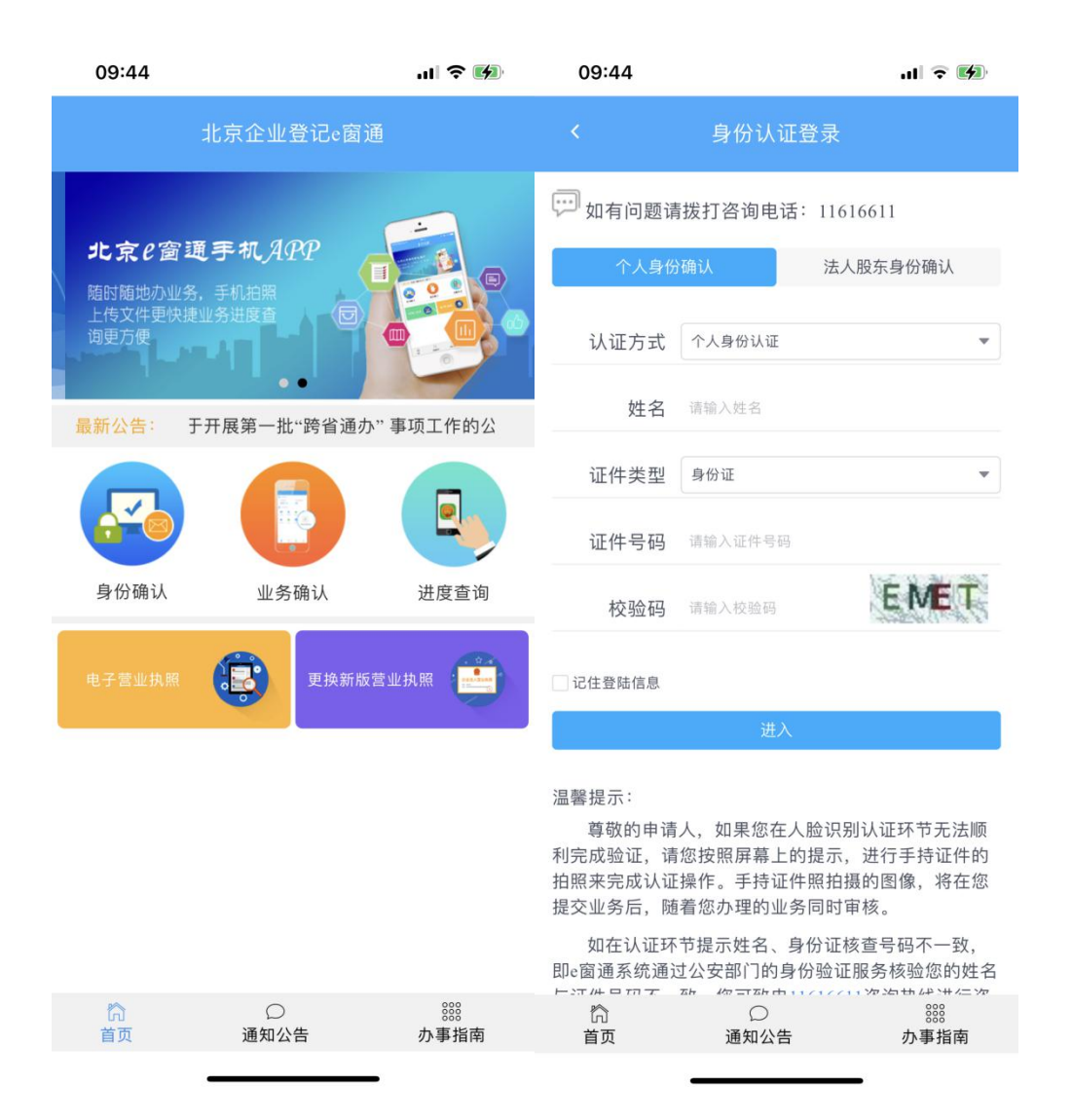

填写实名认证接收短信验证码的手机号, 提醒申请人此手机 号码将作为接收业务办理结果反馈使用。

完成手机验证码校验后,进入证件图像采集页面,请按照页 面上的提示,准备扫描身份证原件。

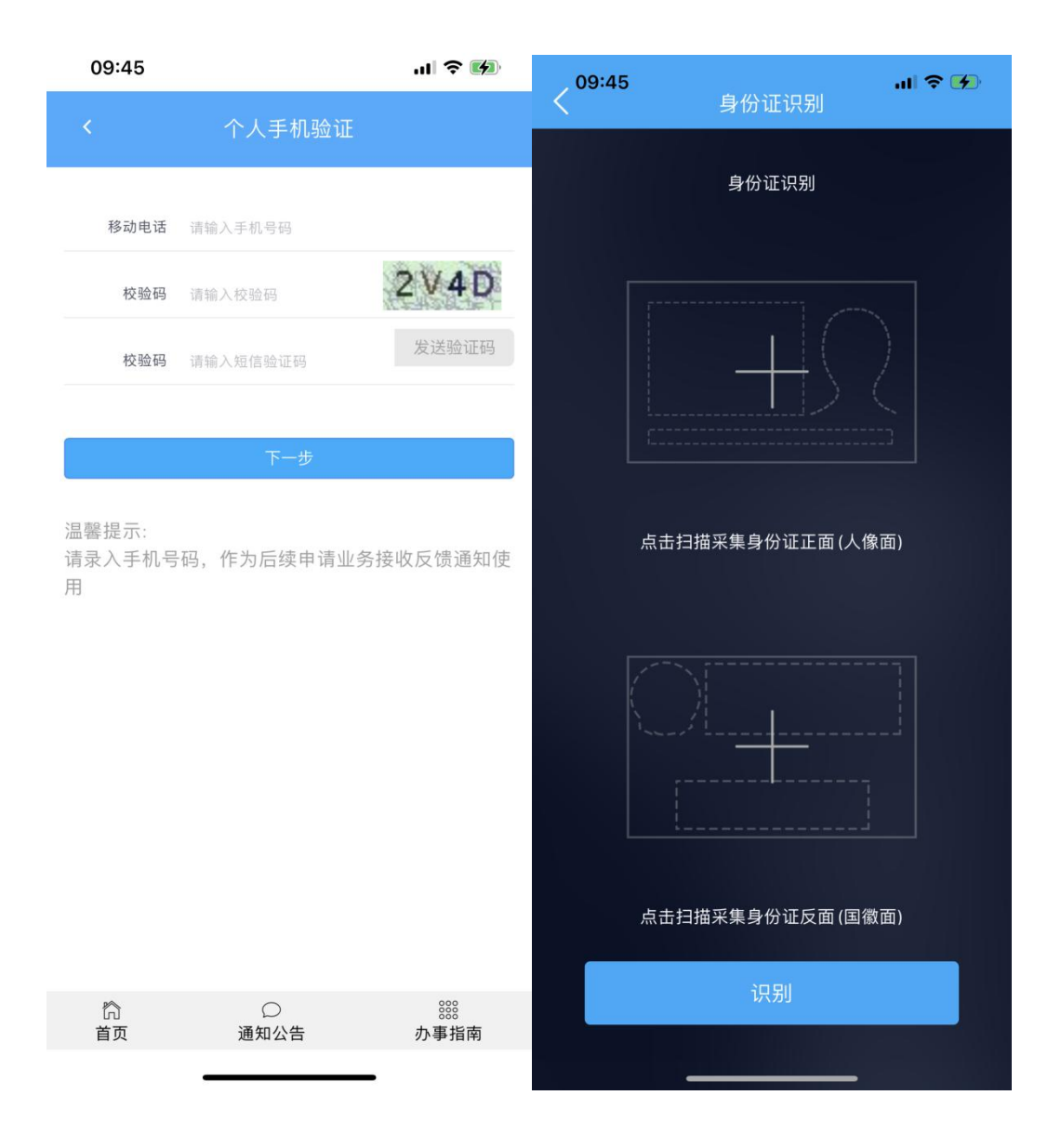

将身份证原件正面朝上,按照手机屏幕上的取景框,将身份 证上的人脸对准放置在取景框内,自动完成证件正面的图像采 集。

将身份证原件背面朝上,按照手机屏幕上的取景框,将身份 证上的国徽对准放置在取景框内,自动完成证件背面的图像采 集。

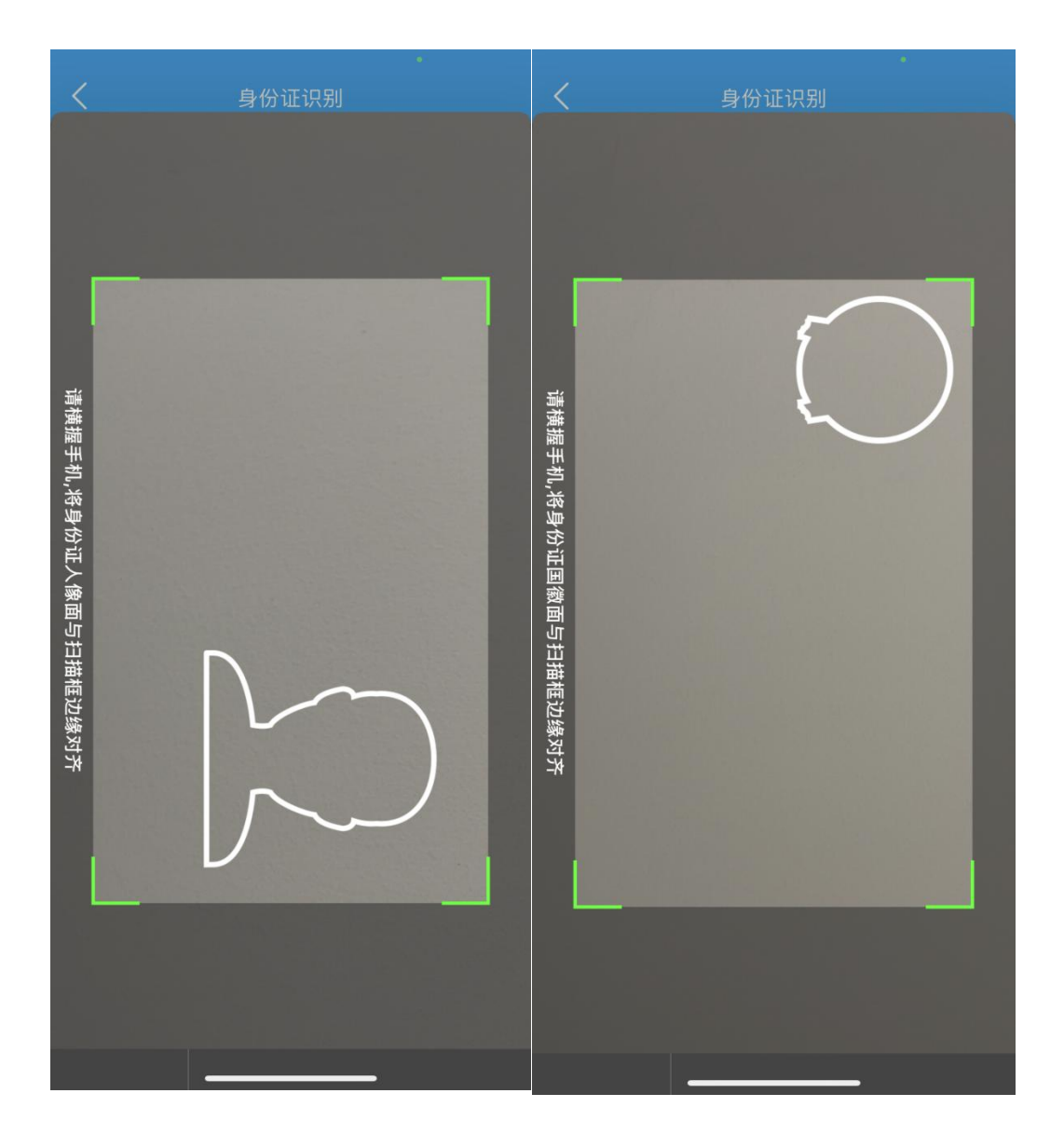

下一步系统将进行活体检测,提示申请人请按照页面上的 提示将人脸放置在取景框内,并且按照语音提示的内容做出相应 的动作。

完成活体检测后,若检测通过则实名认证通过。

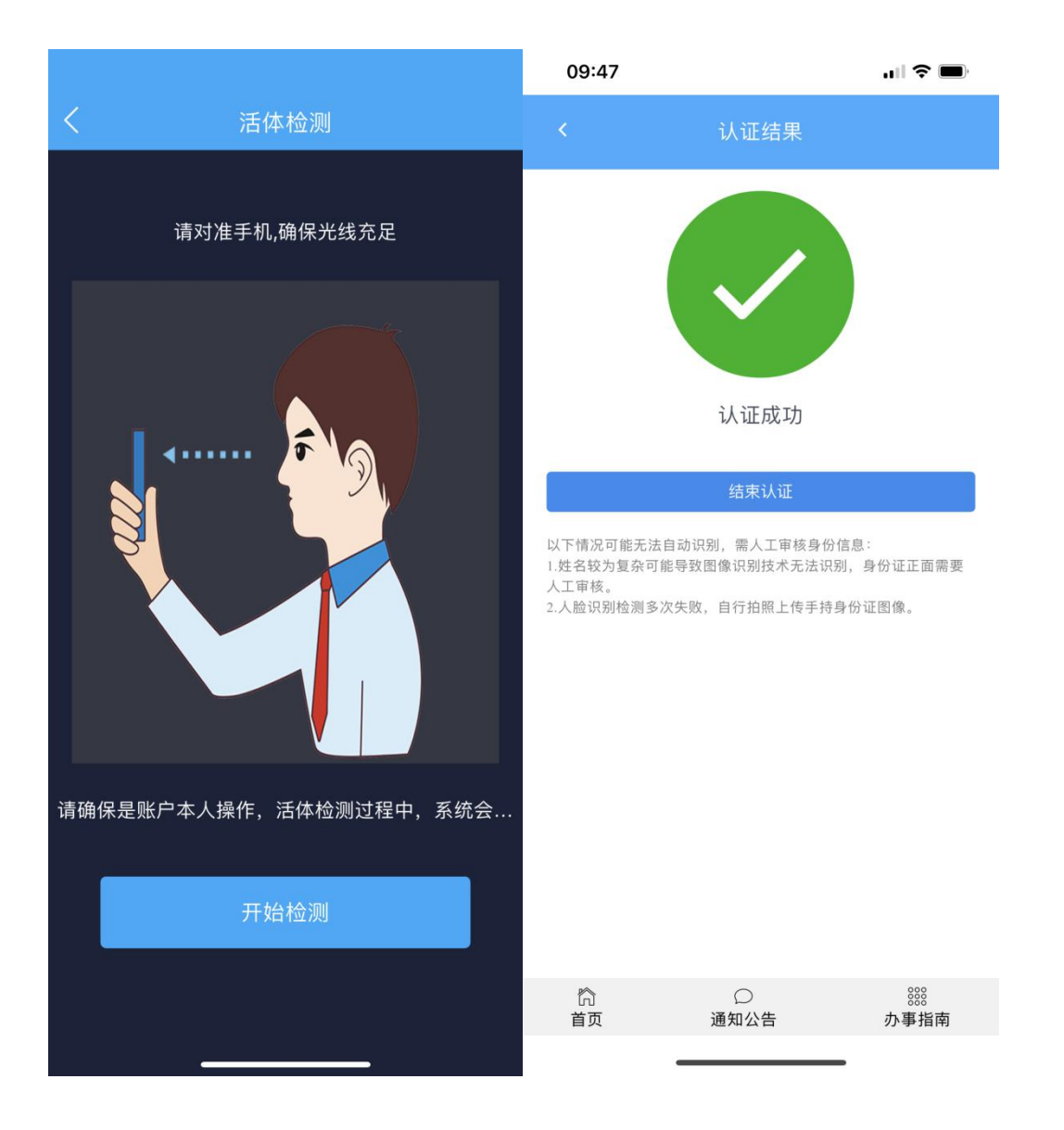

至此,通过手机 app 进行实名认证流程结束。